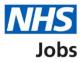

# How to add multiple locations to a job listing created in a third party applicant tracking system (ATS) user guide

This guide gives you instructions for how to add multiple locations to a job listing created in a third party ATS in the NHS Jobs service.

You'll use the NHS Jobs service to:

- add up to 10 different locations
- add any supporting information (optional)
- publish the job advert
- search for the job advert using the different locations added

To find out which roles can do this, go to the '**Roles and permissions**' link in the '**Help and information**' section of the employer dashboard.

# Contents

| How to add multiple locations to a job listing created in a third party applicant tracking |
|--------------------------------------------------------------------------------------------|
| system (ATS) in NHS Jobs user guide1                                                       |
| Find the job listing3                                                                      |
| Select the job listing4                                                                    |
| Add the details of the job location5                                                       |
| Your job locations6                                                                        |
| Do you want to add another job location?7                                                  |
| Find the job location address8                                                             |
| Select or add the job location address9                                                    |
| Add a job location10                                                                       |
| Do you want to add another job location?11                                                 |
| Check and save the location details12                                                      |
| Add supporting information13                                                               |
| Publish job advert                                                                         |
| Search for the job advert                                                                  |

# Find the job listing

This page gives you instructions for how to find the job listing.

Important: In this example, you're using a draft job listing.

To find the job listing, complete the following step:

1. Select the 'Draft' link.

| <b>NHS</b> Jobs                       |                                       | You're viewing <b>NHS Training and Support</b> <u>Change</u><br>Signed in as <u>Liam M1</u> Sign Out |
|---------------------------------------|---------------------------------------|----------------------------------------------------------------------------------------------------|
|                                       |                                       | Show tasks for all accounts                                                                          |
| BETA Your feedback                    | will help us to improve this service. |                                                                                                    |
| NHS Training and Support<br>Dashboard |                                       | What you can do                                                                                      |
| Tasks by stage                        | Listings by user                      | Create a job listing<br>Search for a listing                                                         |
| Showing tasks for<br>All users        | ~                                     | Search for an applicant                                                                              |
| 1 Draft                               | 3 - on track 2, overdue 1             | Manage the account                                                                                   |

# Select the job listing

This page gives you instructions for how to select the job listing.

To select the job listing, complete the following step:

**1.** Select the '<u>Complete the listing</u>' link.

|                                                                 | You're v     | iewing TRAC - Test account for API <u>Change</u>    |
|-----------------------------------------------------------------|--------------|-----------------------------------------------------|
| NHS Jobs                                                        |              | Signed in as Liam M1 Sign Out                       |
|                                                                 |              | Show tasks for all accounts                         |
| BETA Your <u>feedback</u> will help us to improve this service. |              |                                                     |
| < Go back                                                       |              |                                                     |
| TRAC - Test account for API                                     |              |                                                     |
| Draft                                                           |              |                                                     |
| Showing tasks for                                               |              |                                                     |
| All users V                                                     |              |                                                     |
|                                                                 |              |                                                     |
| Showing tasks                                                   |              |                                                     |
| All                                                             |              |                                                     |
| Draft                                                           |              |                                                     |
| Job title D                                                     | Date started | Task What needs doing next                          |
|                                                                 |              |                                                     |
| ATS Listing 2<br>T0099-22-0526                                  | 22 Sep 2022  | Draft Complete the listing or<br>Delete the listing |

## Add the details of the job location

This page gives you instructions for how to add the details of the job location.

**Important:** As your listing is received from a third party applicant tracking system (ATS), the location status is '**COMPLETED**'.

To add the details of the job location, complete the following step:

**1.** Select the '<u>Location</u>' link.

|                                                                 | You're viewing TRAC - Test account for API Chang |
|-----------------------------------------------------------------|--------------------------------------------------|
| NHS Jobs                                                        | Signed in as Liam M1 Sign Ot                     |
| BETA Your <u>feedback</u> will help us to improve this service. |                                                  |
| TRAC - Test account for API                                     |                                                  |
| ATS Listing                                                     |                                                  |
| DRAFT<br>Reference no: TRAC-JOB-REF-4001<br>T0099-22-0526       |                                                  |
| Job listing complete                                            |                                                  |
| You have completed 12 of 12 sections.                           |                                                  |
| Add the job title                                               |                                                  |
| Job title and reference number                                  | COMPLETED                                        |
| Add the details of the job                                      |                                                  |
| About the job and pay                                           | COMPLETED                                        |
| Location                                                        | COMPLETED                                        |
| Contact details and closing date                                | COMPLETED                                        |

## Your job locations

This page gives you instructions for how to change the job location.

Important: Your organisations main address is already added to your job locations.

To change the job location, complete the following steps:

**1.** Select the '<u>Change</u>' link.

|                    |                                                  | You're viewing TRAC - Test account for AF | I <u>Change</u> |
|--------------------|--------------------------------------------------|-------------------------------------------|-----------------|
| NHS Jobs           |                                                  | Signed in as Liam M1                      | Sign Out        |
| BETA Your feed     | pack will help us to improve this service.       |                                           |                 |
| Create a job a     | dvert                                            |                                           |                 |
|                    | save the location detail                         | S                                         |                 |
|                    |                                                  |                                           |                 |
| Job location       | Goldcrest Way<br>Newcastle Upon Tyne<br>NE15 8NY |                                           |                 |
| Save and contir    | we                                               |                                           |                 |
|                    |                                                  |                                           |                 |
|                    |                                                  |                                           |                 |
|                    |                                                  |                                           |                 |
| Privacy policy Ter | ms and conditions Accessibility Statement        | Cookies Help and guidance                 |                 |
|                    |                                                  | © Cr                                      | own copyrig     |

# Do you want to add another job location?

This page gives you instructions for how to add another job location.

To add another job location, complete the following steps:

- 1. Select 'Yes'.
- 2. Select the '<u>Save and continue</u>' button.

| NHS Jobs               |                                                  | You're viewing TR                                                                                                    | AC - Test account for API<br>Signed in as Liam M1                                                                                                    | <u>Change</u><br>Sign Out                                                                                                    |
|------------------------|--------------------------------------------------|----------------------------------------------------------------------------------------------------|----------------------------------------------------------------------------------------------------|----------------------------------------------------------------------------------------------------|
| BETA Your feedback     | will help us to improve this service.            |                                                                                                    |                                                                                                    |                                                                                                    |
| < Go back              |                                                  |                                                                                                    |                                                                                                    |                                                                                                    |
|                        |                                                  |                                                                                                    |                                                                                                    |                                                                                                    |
|                        |                                                  |                                                                                                    |                                                                                                    |                                                                                                    |
| ATS Listing DRAF       | T                                                |                                                                                                    |                                                                                                    |                                                                                                    |
|                        |                                                  |                                                                                                    |                                                                                                    |                                                                                                    |
| TRAC - Test acco       | unt for API                                      |                                                                                                    |                                                                                                    |                                                                                                    |
| Job location           | Goldcrest Way<br>Newcastle Upon Tyne<br>NE15 8NY | <u>Change</u>                                                                                                    |                                                                                                    |                                                                                                    |
| Do you want to         | add another job location?                        |                                                                                                    |                                                                                                    |                                                                                                    |
| Yes N                  | o                                                |                                                                                                    |                                                                                                    |                                                                                                    |
| Save and continue      |                                                  |                                                                                                    |                                                                                                    |                                                                                                    |
| Save and come back     | later                                            |                                                                                                    |                                                                                                    |                                                                                                    |
| Privacy policy Terms a | and conditions Accessibility Statement           | Cookies Help and guidar                                                                                                    |                                                                                                    | vn copyright                                                                                                    |
|                        | BETA Your feedback         < Go back             | BETA vour feedback will help us to improve this service.   C Go back   Create a job advert   Your job locations   ATS Listing DRAFT   Reference no: TRAC-JOB-REF-4001   T0099-22-0526   TRAC - Test account for API   Job location   Goldcrest Way   Newcastle Upon Tyne   NE15 8NY   Do you want to add another job location?   Yes   No   Save and continue | Image: Stress Stress Stres | BETA Your feedback will help us to improve this service.   Create a job advert Create a job advert Create a job advert Change TRAC - Test account for API Mewcastle Upon Tyne Mewcastle Upon Tyne Mewcastle Upon Tyne Mewcastle Upon Tyne Merecastle Upon Tyne Merecastle Upon Tyne |

## Find the job location address

This page gives you instructions for how to find the job location address.

To find the job location address, complete the following steps:

- 1. In the Job location postcode box, enter the details.
- 2. Select the '<u>Find the address</u>' button.

| <b>NHS</b> Jobs                                                                                 | You're viewing TRAC - Test account for API<br>Signed in as Liam M1 | <u>Change</u><br>Sign Out |
|-------------------------------------------------------------------------------------------------|--------------------------------------------------------------------|---------------------------|
| BETA Your <u>feedback</u> will help us to improve this service.                                 |                                                                    |                           |
| <ul> <li>Go back</li> <li>Create a job advert</li> <li>Find the job location address</li> </ul> |                                                                    |                           |
| ATS Listing DRAFT<br>Reference no: TRAC-JOB-REF-4001<br>T0099-22-0526                           |                                                                    |                           |
| Enter the postcode to find the address.<br>Job location postcode                                |                                                                    |                           |
| 2 Find the address                                                                              |                                                                    |                           |
| Privacy policy Terms and conditions Accessibility Statement Cookie                              |                                                                    | vn copyright              |

#### Select or add the job location address

This page gives you instructions for how to select or add the job location address.

**Important:** In this example, there's one location result for the postcode search.

To select or add the job location address, complete the following steps:

- 1. Select the correct job location.
- 2. Select add an address.
- 3. Select the 'Save and continue' button.

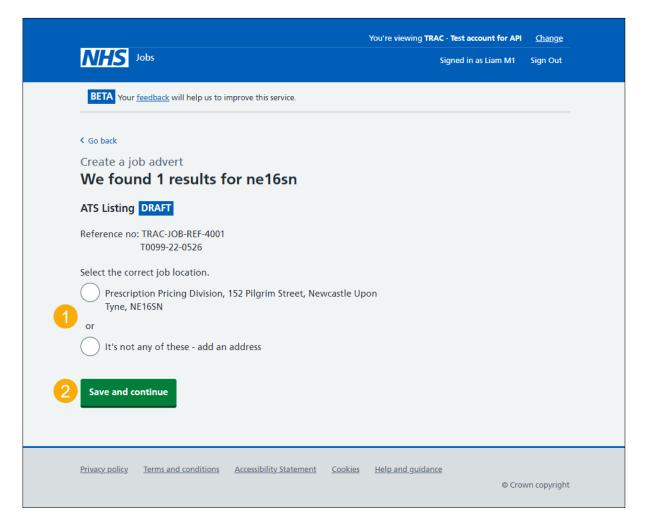

#### Add a job location

This page gives you instructions for how to add a job location.

**Important:** You'll only see this page if you're adding a job location. You should only add a new address if the location is not found from the postcode search. You don't need to add your organisations main address.

To add a job location, complete the following steps:

- 1. In the 'Address line 1' box, enter the details.
- 2. In the 'Address line 2 (optional)' box, enter the details.
- 3. In the 'Town or city' box, enter the details.
- 4. In the 'County (optional)' box, enter the details.
- 5. In the 'Postcode' box, enter the details.
- 6. Select the '<u>Save and continue</u>' button.

|                                                                 | You're viewing TRAC - Test account for API <u>Change</u> |
|-----------------------------------------------------------------|----------------------------------------------------------|
| NHS Jobs                                                        | Signed in as Liam M1 Sign Out                            |
| BETA Your <u>feedback</u> will help us to improve this service. |                                                          |
| <ul> <li>Go back</li> </ul>                                     |                                                          |
| Create a job advert<br>Add a job location                       |                                                          |
| ATS Listing DRAFT                                               |                                                          |
| Reference no: TRAC-JOB-REF-4001<br>T0099-22-0526                |                                                          |
| You do not need to add your organisations main address.         |                                                          |
| Address line 1                                                  |                                                          |
| Address line 2 (optional)                                       |                                                          |
| Town or city                                                    |                                                          |
| County (optional)                                               |                                                          |
| Postcode                                                        |                                                          |
| 5                                                               |                                                          |
| 6 Save and continue                                             |                                                          |
| Save and come back later                                        |                                                          |
| Privacy policy Terms and conditions Accessibility Statement     | Cookies Help and guidance<br>© Crown copyright           |

#### Do you want to add another job location?

This page gives you instructions for how to confirm if you want to add another job location.

Important: You can add up to ten different job locations.

To confirm if you want to add another job location, complete the following steps:

- 1. Select an answer:
  - <u>Yes</u>'
  - '<u>No</u>'
- 2. Select the 'Save and continue' button.

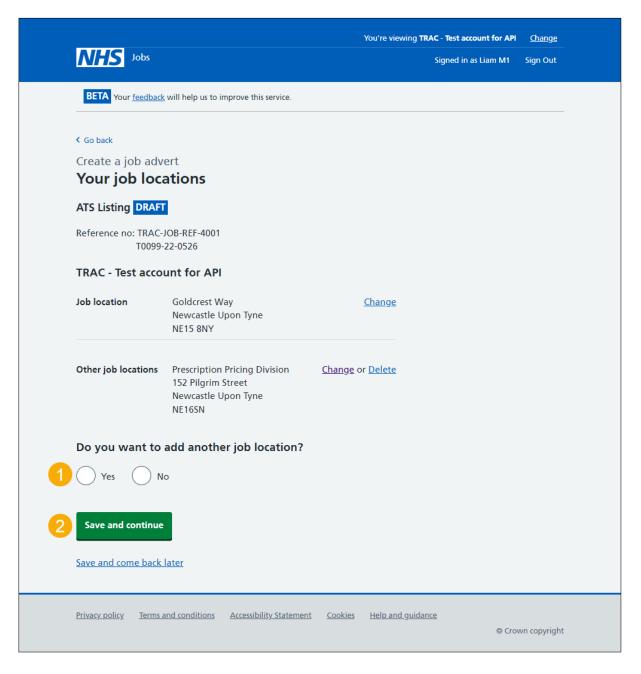

#### **Check and save the location details**

This page gives you instructions for how to check and save the location details.

To check, change and save the location details, complete the following steps:

- **1.** Select the '<u>Change</u>' link (optional).
- 2. Select the '<u>Save and continue</u>' button.

|                        |                                                                                      | You're viewing TRAC - Test account for API | <u>Change</u> |
|------------------------|--------------------------------------------------------------------------------------|--------------------------------------------|---------------|
| <b>NHS</b> Jobs        |                                                                                      | Signed in as Liam M1                       | Sign Out      |
| BETA Your feedback     | will help us to improve this service.                                                |                                            |               |
| Create a job adv       | ert                                                                                  |                                            |               |
| Check and sa           | ave the location details                                                             |                                            |               |
| Job location           | Goldcrest Way<br>Newcastle Upon Tyne<br>NE15 8NY                                     | 1 Change                                   |               |
| Other job locations    | Prescription Pricing Division<br>152 Pilgrim Street<br>Newcastle Upon Tyne<br>NE16SN |                                            |               |
| 2 Save and continue    | I                                                                                    |                                            |               |
| Privacy policy Terms a | and conditions Accessibility Statement                                               | Cookies <u>Help and guidance</u>           |               |
|                        |                                                                                      |                                            | wn copyright  |

## Add supporting information

This page gives you instructions for how to add any supporting information.

**Important:** Depending on your third party ATS, you may need to add supporting information documents to the job listing in NHS Jobs.

To add any supporting information, complete the following step:

**1.** Select the 'Supporting information' link (optional).

| Add the job overview, job o specification | description and person |
|-------------------------------------------|------------------------|
| Job overview                              | COMPLETED              |
| Job description                           | COMPLETED              |
| Person specification                      | COMPLETED              |
| 1 <u>Supporting information</u>           | COMPLETED              |
|                                           |                        |

**Tip:** If you need to add supporting information, go to the '**How to publish an ATS job Iisting in NHS Jobs'** user guide or video from the '**Create and publish a job listing'** section of the '<u>Help and support for employers</u>' webpage.

Go to the 'Publish job advert' page.

### Publish job advert

This page gives you instructions for how to publish the job advert.

**Important:** You must complete all sections of the job listing before you can publish it. The 'Publish now' button is located at the bottom of the page.

To publish the job advert, complete the following step:

- 1. Select the 'Preview the job advert' link.
- 2. Select the 'Publish now' button.

| 1 | Make sure the details are correct before publishing. You can also <u>preview</u><br>the job advert (opens in a new tab). |                      |                         |                |                   |                   |
|---|----------------------------------------------------------------------------------------------------|----------------------|-------------------------|----------------|-------------------|-------------------|
| 2 | 2 Publish now                                                                                                    |                      |                         |                |                   |                   |
|   | Save and com                                                                                                    | <u>ne back later</u> |                         |                |                   |                   |
|   |                                                                                                    |                      |                         |                |                   |                   |
|   | <u>Privacy policy</u>                                                                                                    | Terms and conditions | Accessibility Statement | <u>Cookies</u> | Help and guidance | © Crown copyright |

**Tip:** If you need to make changes to the job listing, go to the '**How to change and republish a job listing in NHS Jobs'** user guide or video from the '**Manage a job listing'** section of the '<u>Help and support for employers</u>' webpage.

#### Search for the job advert

This page gives you instructions for how to search for the job advert.

**Important:** Applicants will use the current NHS Jobs service at <u>www.jobs.nhs.uk</u> to search for the job advert.

To search for the job advert, complete the following step:

- **1.** In the 'Location or Postcode' box, enter the details.
- **2.** Select the 'Search' button.

| <u>News Advice Cymraeg</u>                                                                                                    | NHS<br>Jobs                                 |
|----------------------------------------------------------------------------------------------------|---------------------------------------------|
| Search Jobs         Browse Jobs                                                                                                    | Register Log in New Website                 |
| This version of the NHS Jobs website will close on 31 October 2022.<br>Your saved information will not automatically transfer to the new NHS Jobs service.<br>You can find guidance on how to download your saved information on the <u>NHS Jobs section of</u> | the NHS Business Services Authority website |
| Keywords or<br>Job Reference         e.g. physiotherapist, nurse, SFP-MED-340         31,082<br>live jobs                                                                                                    |                                             |
| Location or Postcode e.g. Sunderland, BS8 1RL Search                                                                                                    | 2                                           |
| More search options Advanced search Browse jobs Browse employers Perform a job search, find jobs that match your skills, and apply for NHS jobs online. Register now so you can receive Jobs by E-mail to view new posts to suit your job search every day.     |                                             |

You've added multiple locations to a job listing created in a third party ATS and reached the end of this user guide.